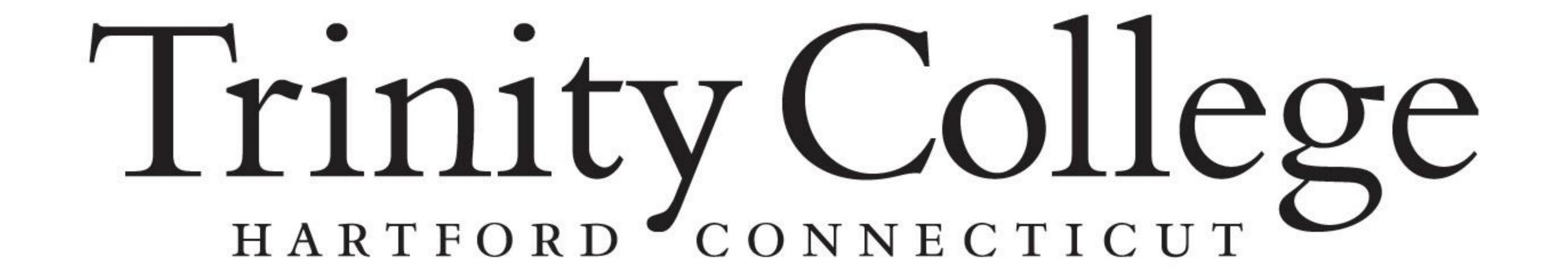

CENTER FOR URBAN AND GLOBAL STUDIES

Creating a Research Poster

# What is a research poster

- A research poster gives a brief, easy to understand summary of a research project by highlighting your
  - Introduction
  - Objective (research question)
  - Methods
  - Findings
- A typical research poster template contains a combination of
  - Pictures
  - Tables
  - Graphs
  - Maps
  - Explanatory text

# What makes a good research poster

- Completely readable from up to 10 feet away.
- Short, catchy title.
- Word count of 300-800.
- Concise and clear text.
- Uses headlines, numbering, and bullets for ease of reading.
- Uses colors, fonts, and graphics effectively.
- It includes your name, the name of your institution, and <u>acknowledgments</u>.

# Template for a 48"x36" poster

#### Presenter name, Associates and Collaborators

**Department of XXXX, Trinity College** 

#### Introduction

This editable template is in the most common poster size (48" x 36") and orientation (horizontal); check with the conference organizers for specific conference requirements regarding exact poster dimensions.

#### Writing Style:

The writing style for scientific posters should match the guidelines for your particular research discipline

## Method

#### **Text**

Be sure to spell check all text and have trusted colleagues proofread the poster. In general, authors should:

- Use the active tense
- Simplify text by using bullet points
- Use colored graphs and charts
- Use bold to provide emphasis; avoid capitals and underlining
- Avoid long numerical tables

Authors should re-write their paper so that it is suitable for the brevity of the poster format. Respect your audience as a general rule, less is more. Use a generous amount of white space to separate elements and avoid data overkill. Refer to Web sites or other sources to provide a more in-depth understanding of the research.

Captions set in Serifa Regular

Italic, 18 to 24 size, italic style.

#### Results

#### **Images**

TIFFs are the preferred file format for images appearing in printed posters. Avoid the use of low-resolution jpgs, especially those downloaded from the Internet, as they will reproduce poorly.

In order to insert an image, use the menu toolbar at the top of your screen.

#### Select:

- 1 Insert
- 2 Picture
- 3 From file
- 4 Find and select the correct file on your computer
- 5 Press OK

Be aware of the image size you are importing.

## Conclusions

We have created this template with scientific researchers in mind and with the help of feedback we have received. We encourage any comments or suggestions so that we can continue to update and improve this template.

# Objective

#### How to use this template

Highlight this text and replace it with new text from a Microsoft Word document or other text-editing program. The text size for body copy and headings and the typeface has been set for you. If you choose to change typefaces, use common ones such as Times, Arial, or Helvetica and keep the body text between 26 and 32 points.

The text boxes and photo boxes may be resized, eliminated, or added as necessary.

# Captions set in Serifa Regular Italic, 18 to 24 size, italic style. Duis autem vel eum iriure dolor in hendrerit in vulputate velit esse molestie consequat.

Captions set in Serifa Regular Italic, 18 to 24 size, italic style.

Duis autem vel eum iriure dolor in hendrerit in vulputate velit esse molestie consequat.

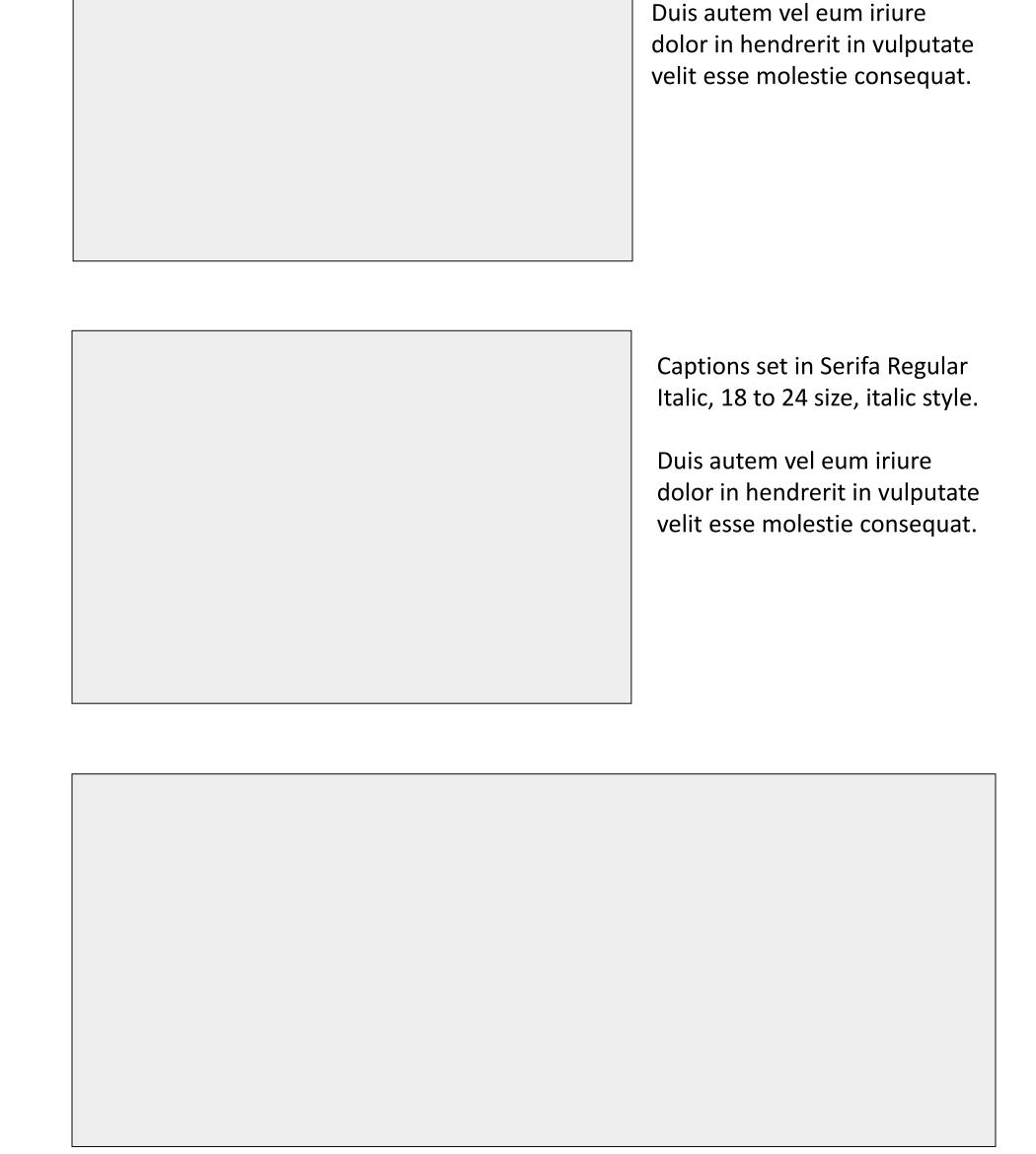

Captions set in Serifa Regular

Italic, 18 to 24 size, italic style.

Captions set in Serifa Regular Italic, 18 to 24 size, italic style.

Duis autem vel eum iriure dolor in hendrerit in vulputate velit esse molestie consequat.

# Acknowledgments

Check to make sure you've acknowledged partner and funding agencies, either with text or with their logos.